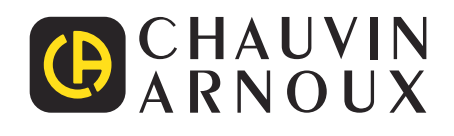

 $\overline{\phantom{a}}$  $\overline{\phantom{a}}$ 

# **C.A 6292**

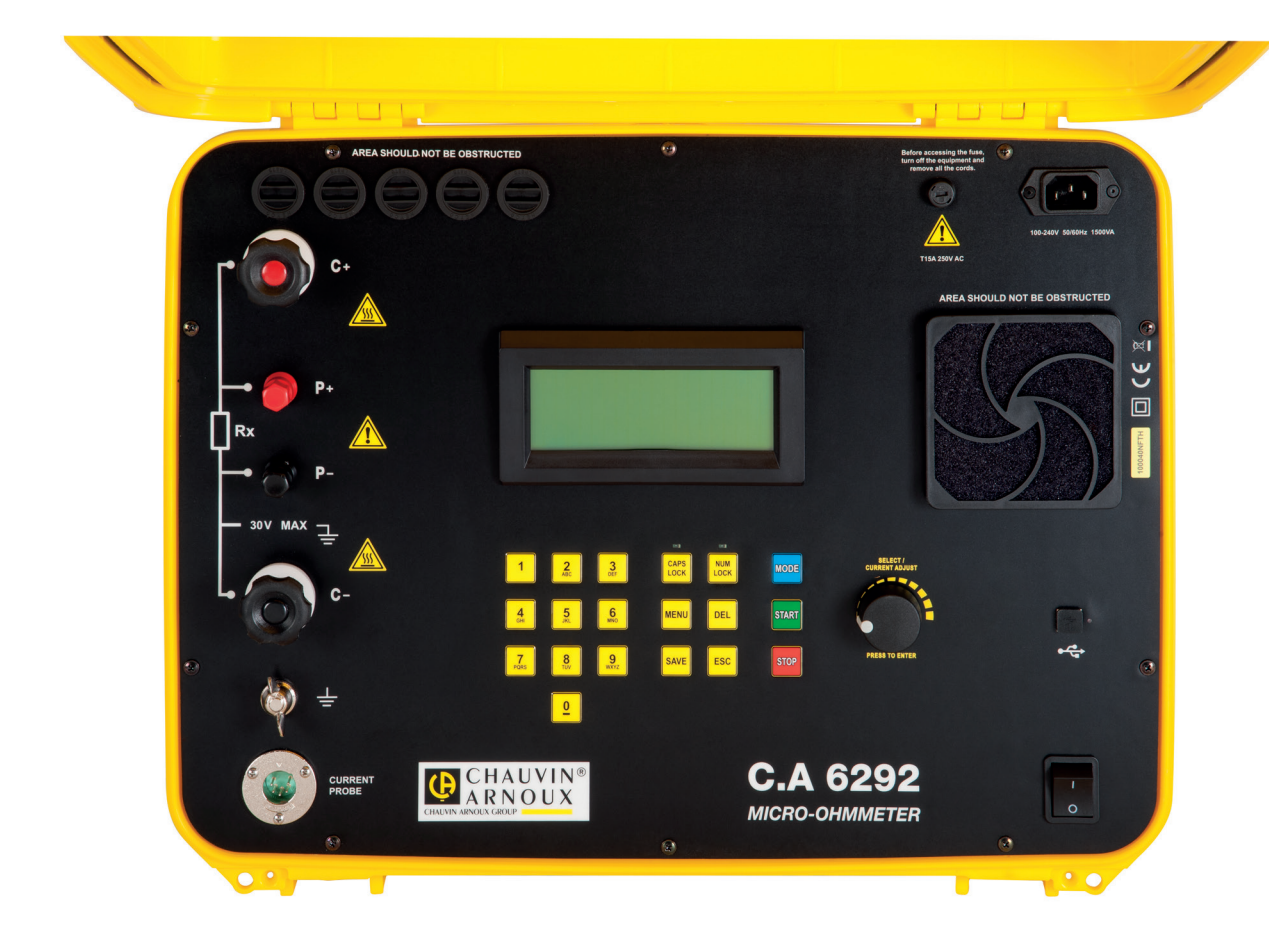

# **Micróhmetro 200A**

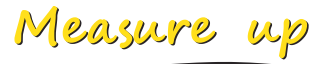

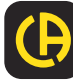

Usted acaba de adquirir un **micróhmetro 200 A C.A 6292** y le agradecemos la confianza que ha depositado en nosotros. Para conseguir las mejores prestaciones de su instrumento:

- **lea** atentamente este manual de instrucciones,
- **respete** las precauciones de uso.

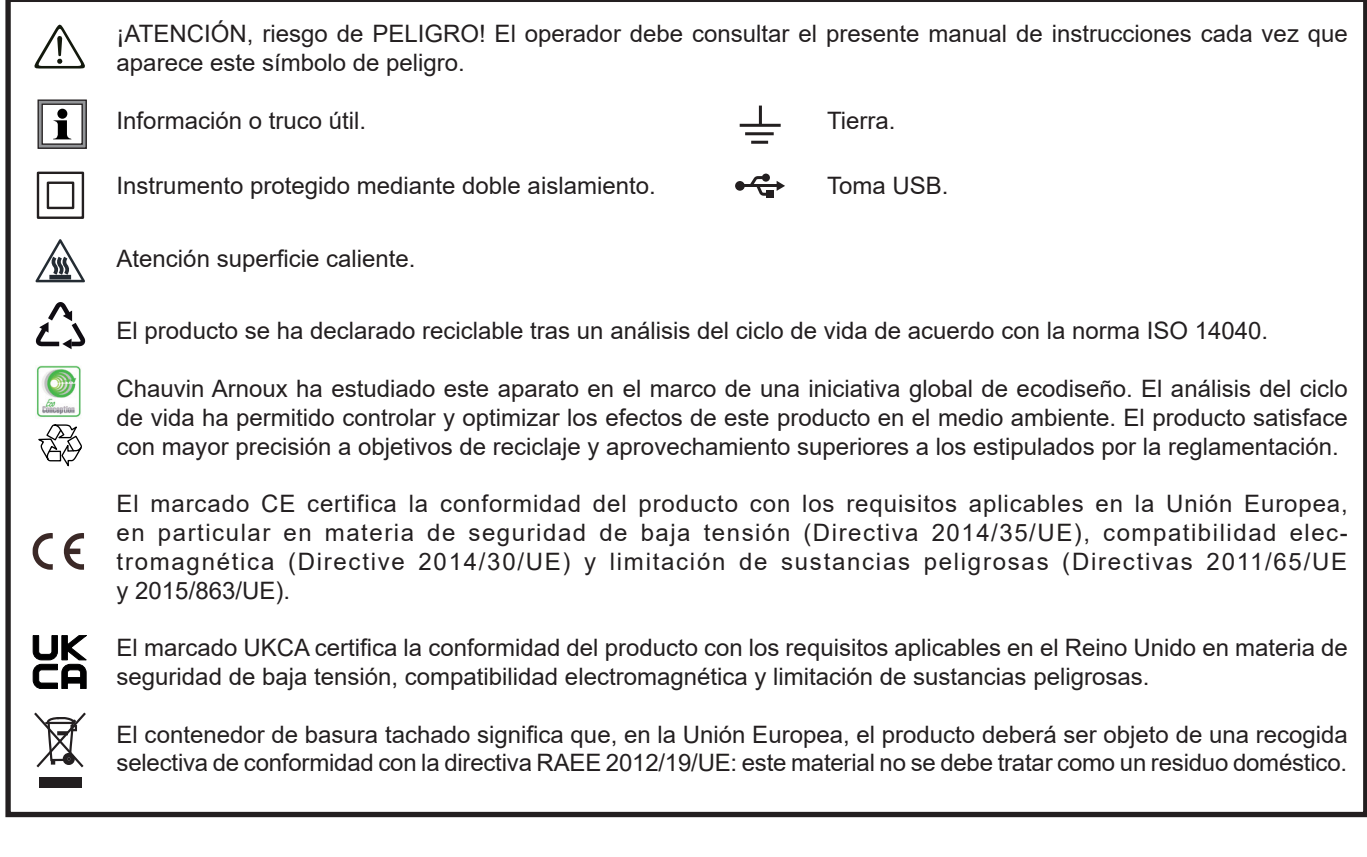

# **PRECAUCIONES DE USO**

Este instrumento cumple con la norma de seguridad IEC/EN 61010-2-030 o BS EN 61010-2-030 y los cables cumplen con la norma IEC/EN 61010-031 o BS EN 61010-031, para tensiones de 30 V con respecto a la tierra. El incumplimiento de las instrucciones de seguridad puede ocasionar un riesgo de descarga eléctrica, fuego, explosión, destrucción del instrumento e instalaciones.

- El operador y/o la autoridad responsable deben leer detenidamente y entender correctamente las distintas precauciones de uso. El pleno conocimiento de los riesgos eléctricos es imprescindible para cualquier uso de este instrumento.
- No utilice el instrumento en redes de tensiones superiores a las mencionadas.
- No supere nunca los valores límites de protección indicados en las especificaciones.
- Respete las condiciones de uso, es decir la temperatura, la humedad, la altitud, el grado de contaminación y el lugar de uso.
- No utilice el instrumento si parece estar dañado, incompleto o mal cerrado.
- Antes de cada uso, compruebe que los aislamientos de los cables, carcasa y accesorios estén en perfecto estado. Todo elemento que presente desperfectos en el aislamiento (aunque sean menores) debe enviarse a reparar o desecharse.
- Antes de utilizar su instrumento, compruebe que esté perfectamente seco. Si está mojado, es indispensable secarlo por completo antes de conectarlo o encenderlo.
- Utilice específicamente los cables y accesorios suministrados.
- Al manejar cables, puntas de prueba y pinzas cocodrilo, mantenga sus dedos detrás de la protección.
- Utilice sistemáticamente protecciones individuales de seguridad.
- Toda operación de reparación de avería o verificación metrológica debe efectuarse por una persona competente y autorizada.

# ÍNDICE

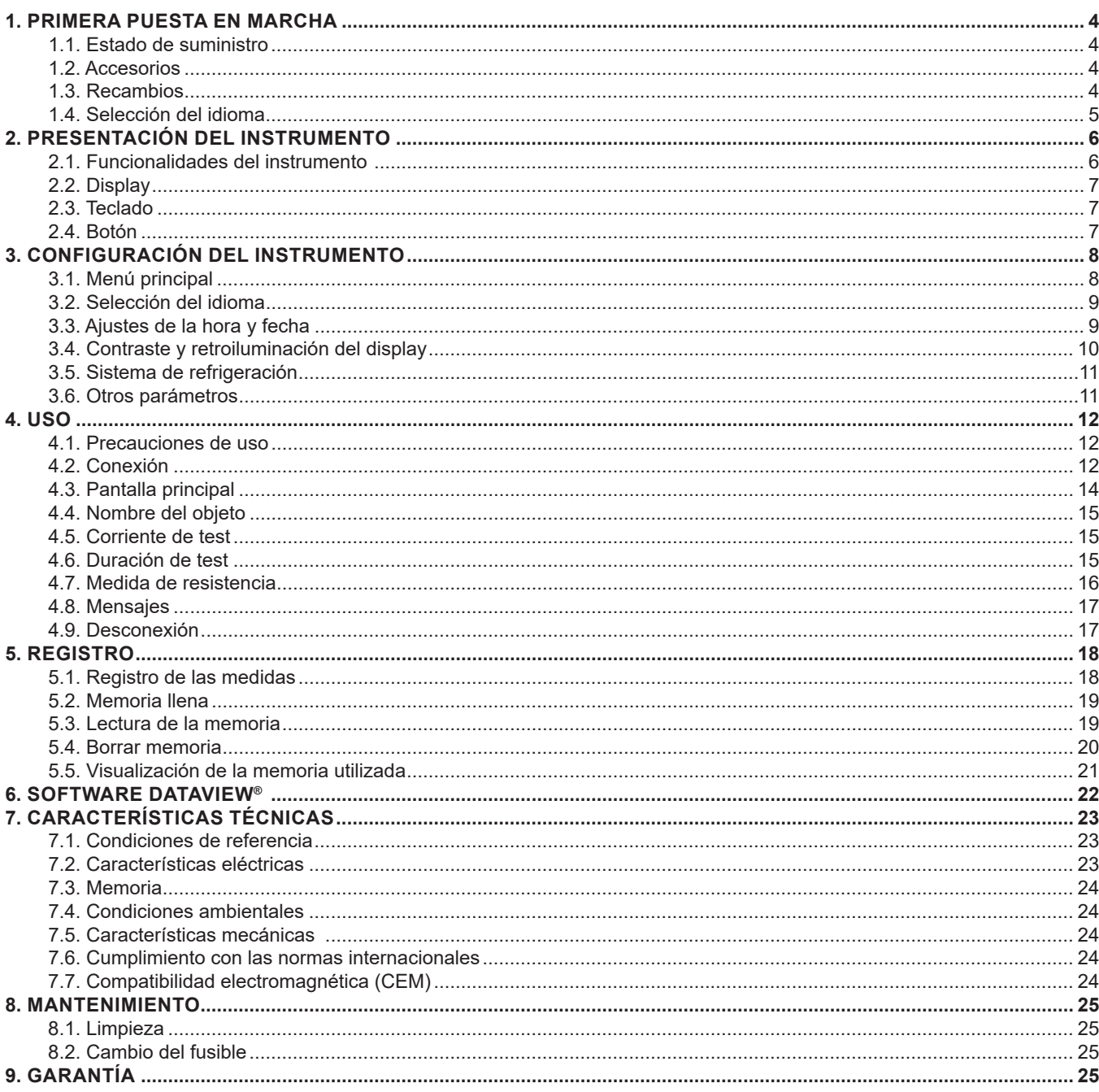

#### <span id="page-3-0"></span>**1.1. ESTADO DE SUMINISTRO**

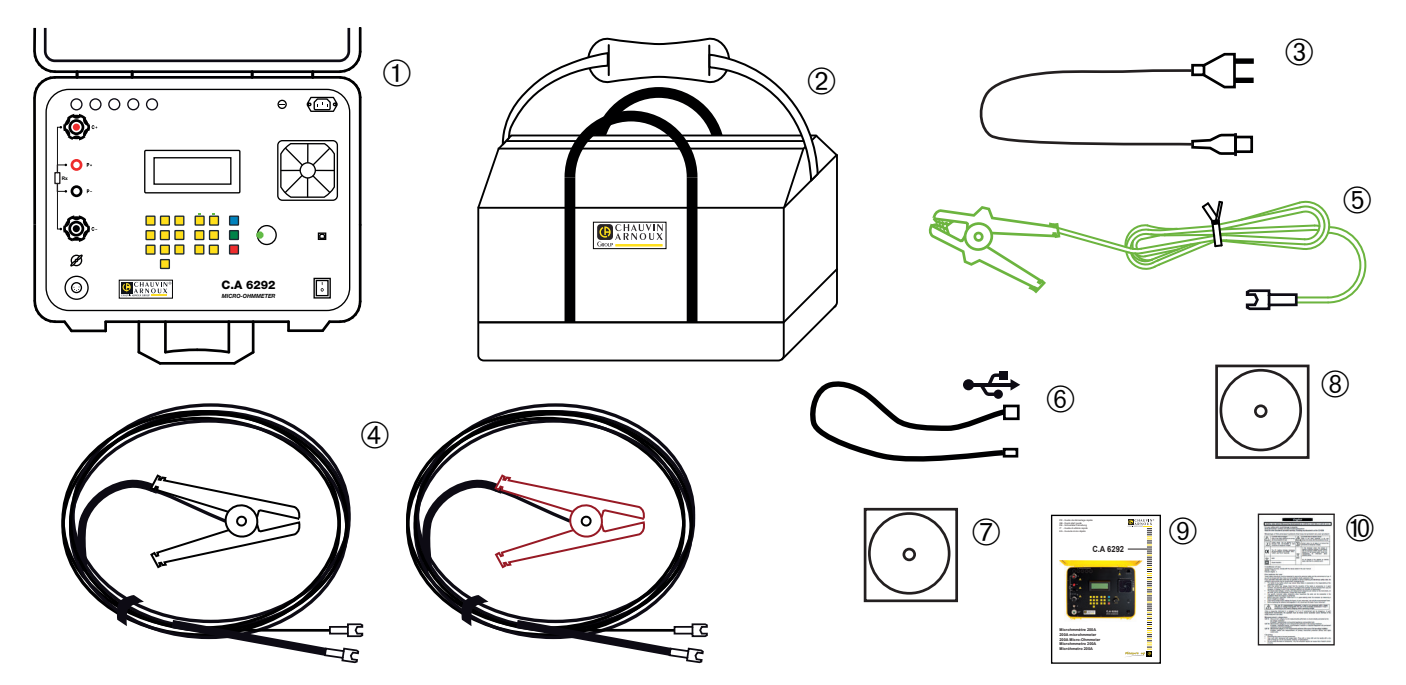

- **1** Un micróhmetro 200 A C.A 6292 dotado de un fusible de protección.
- **2** Un bolsa de transporte con distintos cables y accesorios.
- **3** Un cable de alimentación de CA.
- 
- **5** Un cable verde de 3 m acabado por una pinza cocodrilo.
- Un cable USB A/B de 1,5 m.
- **4** Dos cables Kelvin de 6 m acabados por una pinza cocodrilo 200A.<br> **6** Un cable verde de 3 m acabado por una pinza cocodrilo.<br> **6** Un cable USB A/B de 1,5 m.<br> **7** Dos software de transferencia de datos DataView® y MOT (M **7** Dos software de transferencia de datos DataView® y MOT (Micro-Ohmmeter Transfer) en CD-ROM.
- **8** Un manual de instrucciones en CD-ROM (un archivo por idioma).
- **9** Una guía de inicio rápido en varios idiomas.
- **10** Una ficha de seguridad en varios idiomas.

#### <span id="page-3-1"></span>**1.2. ACCESORIOS**

Juego de 2 cables Kelvin de 6 m acabados por un sargento

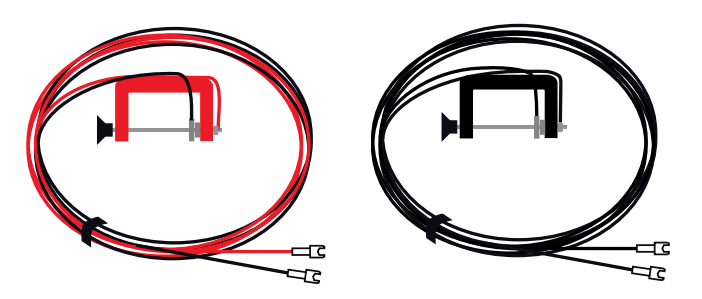

Juego de 2 cables Kelvin de 15 m acabados por un sargento Juego de 2 cables Kelvin de 15 m acabados por una pinza cocodrilo 200A Pinza de corriente MR 6292

## <span id="page-4-0"></span>**1.3. RECAMBIOS**

Juego de dos cables Kelvin de 6 m acabados por una pinza cocodrilo 200A Un cable verde de 3 m acabado por una pinza cocodrilo Juego de 5 fusibles T 15 A 250 V 5 x 20 mm Bolsa de transporte Cable USB A/B de 1,5 m

Para los accesorios y los recambios, visite nuestro sitio web: [www.chauvin-arnoux.com](http://www.chauvin-arnoux.com
)

## <span id="page-4-1"></span>**1.4. SELECCIÓN DEL IDIOMA**

Conecte el cable de alimentación al instrumento y a una toma de corriente, luego encienda el instrumento poniendo el interruptor en I.

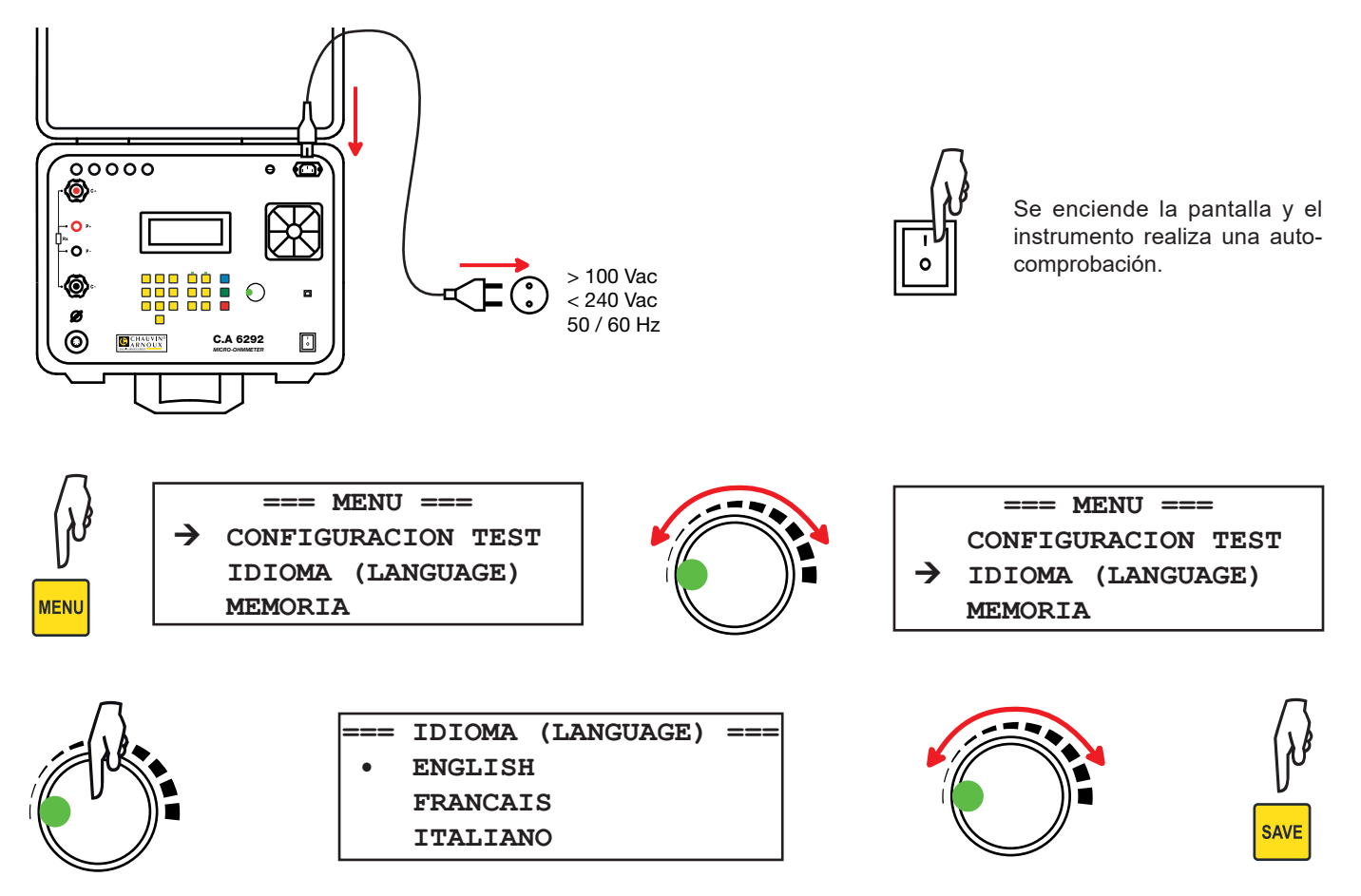

<span id="page-5-0"></span>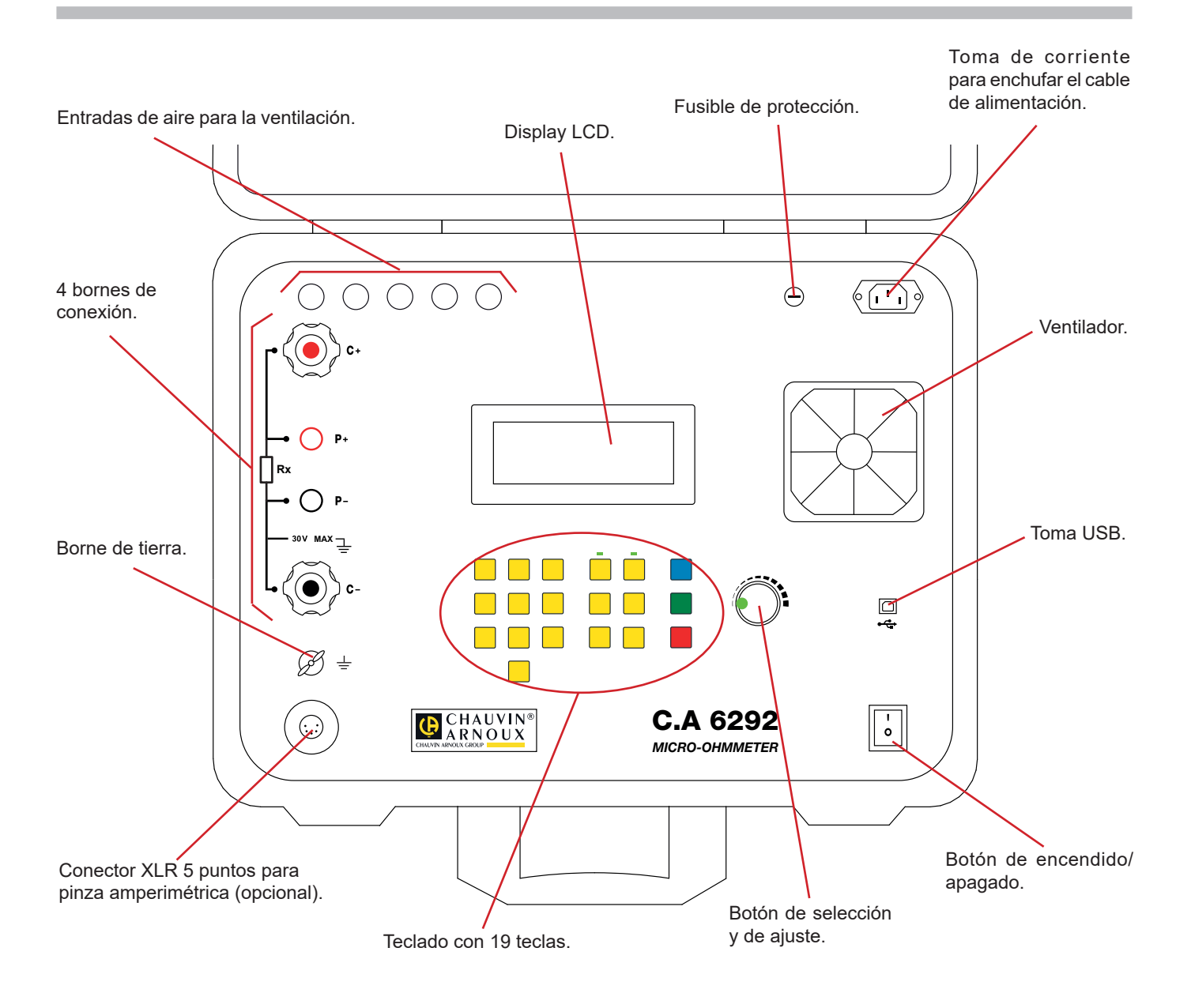

#### **2.1. FUNCIONALIDADES DEL INSTRUMENTO**

El micróhmetro C.A 6292 es un instrumento de medida portátil destinado a la medida de muy bajos valores de resistencias. Viene con una carcasa sólida. Se alimenta con la red eléctrica.

El C.A 6292 permite medir con precisión resistencias de contacto muy bajas en disyuntores, conmutadores, barras conductoras, etc., con corrientes de prueba que alcanzan 200 A.

Las medidas se pueden guardar y descargar en un ordenador con una interfaz USB.

Un sistema de ventilación permite evitar que se caliente el instrumento.

Este instrumento es sólido y una única persona puede transportarlo.

<span id="page-6-0"></span>Las principales características de este instrumento son:

- Sistema de refrigeración que permite realizar varias pruebas seguidas.
- Selección de la corriente de prueba: 50, 100, 150, 200 A o manual entre 20 y 200 A.
- Medida precisa de las resistencias bajas.
- Medida de las resistencias entre 0,1 μΩ y 1 Ω.
- Resolución de 0,1 µΩ.
- Medidas normales o BSG (con los dos lados del objeto conectados a la tierra).
- Visualización disponible en 5 idiomas (inglés, francés, italiano, español, y alemán).
- Duración de prueba programable entre 5 y 120 segundos, e ilimitada para las corrientes ≤100 A.
- Lectura de las medidas guardadas en el display.
- Interfaz de comunicación USB.
- Impresión directa con el software DataView<sup>®</sup> y un PC.
- Posibilidad de configurar el instrumento y las medidas a partir de un PC mediante DataView<sup>®</sup>.
- Carcasa sólida, moderadamente pesada y estanca.

Las principales aplicaciones de este instrumento son:

- Medida de las resistencias de contacto de los interruptores o conmutadores.
- Medida de la resistencia de contacto de los disyuntores.
- Medida de la resistencia de los juegos de barras.
- Medida de continuidad a tierra de las células de aeronaves.
- Medida de continuidad a tierra de los raíles.
- Medida de continuidad a tierra de los oleoductos.

#### **2.2. DISPLAY**

El display LCD está retroiluminado. Puede mostrar 4 líneas de 20 caracteres.

#### **2.3. TECLADO**

El teclado alfanumérico permite asignar nombres a los objetos (grupos de test) e introducir la información relativa a la fecha y hora.

Las teclas de función permiten elegir entre varios parámetros de configuración.

- **CAPS LOCK**: Cuando está activada (piloto verde encendido arriba de la tecla), las letras aparecerán en mayúsculas. Cuando no está activada, las letras aparecerán en minúsculas.
- **NUM LOCK**: Cuando está activada (piloto verde encendido arriba de la tecla), el teclado será numérico. Cuando no está activada, el teclado será en letras.
- **MENU**: Para visualizar el menú principal a partir del cual se puede configurar el instrumento y las medidas.
- **DEL**: Para eliminar.
- **SAVE**: Para guardar la configuración y subir un nivel de menú.
- **ESC**: Para cancelar y subir un nivel de menú.
- **MODE**: Para cambiar del modo de funcionamiento **Normal** a **BSG** (los dos lados conectados a la tierra).
- **START**: Para iniciar la medida.
- **STOP:** Para detener la medida.

#### **2.4. BOTÓN**

El botón giratorio consta de dos funciones:

- Ajuste de la corriente de medida.
- Navegación en el menú y selección de las opciones.

Cuando se visualiza la pantalla principal, al pulsar el botón se obtiene el mismo efecto que al pulsar la tecla **MENU**.

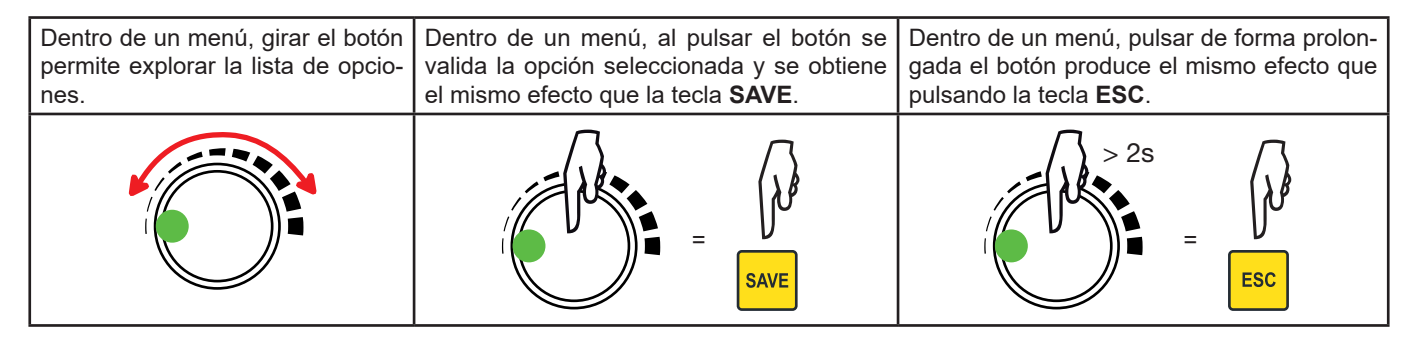

Durante une medida en modo manual, al pulsarlo se puede ajustar la corriente de prueba.

**7**

## <span id="page-7-0"></span>**3.1. MENÚ PRINCIPAL**

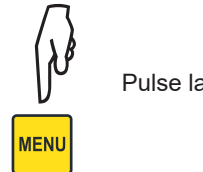

Pulse la tecla **MENU** para entrar en el menú de configuración o para volver a la pantalla principal.

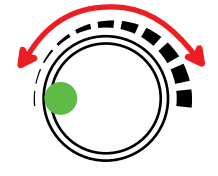

Gire el botón giratorio en el sentido de las agujas del reloj para subir (o en el sentido contrario para bajar) en la lista de opciones.

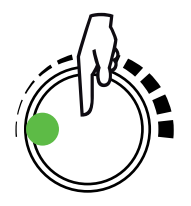

Cuando la opción deseada está seleccionada, acéptela pulsando el botón giratorio.

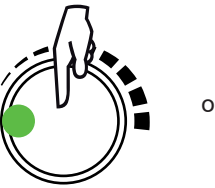

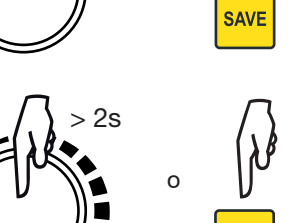

**SAVE** 

**ESC** 

Pulse el botón giratorio o la tecla **SAVE** para guardar un ajuste.

Pulse el botón giratorio y manténgalo pulsado o pulse la tecla **ESC** para cancelar.

En todo momento durante la navegación, pulsar la tecla **MENU** permite volver directamente al menú principal.

Los distintos parámetros del menú principal son los siguientes:

#### **CONFIGURACION TEST**

- Editar nombre reg.
- Corriente de prueba
- Duración del test
- Volver

i

#### **IDIOMA (LANGUAGE)**

- English
- Français
- Italiano
- Espanol
- Deutsch

#### <span id="page-8-0"></span>**MEMORIA**

- Lectura
- Borrar todo
- Memoria utilizada
- Volver

#### **CONFIGURACION**

- Formato de fecha
	- MM/DD/AA
		- DD/MM/AA
- Formato de hora
	- 12 H ■ 24 H
- Fecha
- Hora
- 
- Guardado automatico
	- Off
	- On
	- Ventilador
	- Automatico
- On
- Display
	- Retroiluminacion
	- Contraste
	- Volver
- Informacion
- Volver

 $\mathbf i$ 

El instrumento también se puede configurar con el software DataView® (véase §[6\)](#page-21-1).

## **3.2. SELECCIÓN DEL IDIOMA**

Véase (§ [1.4\)](#page-4-1).

## **3.3. AJUSTES DE LA HORA Y FECHA**

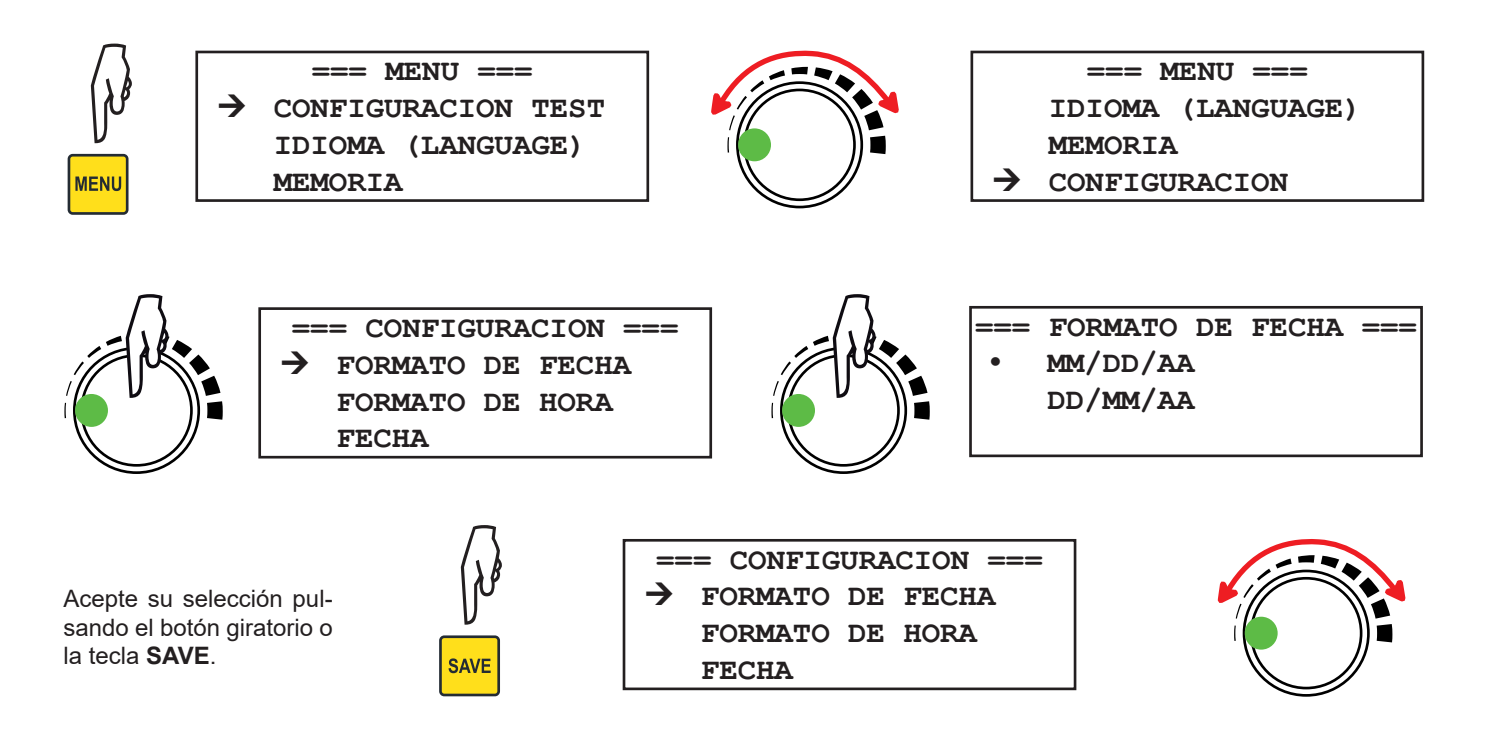

<span id="page-9-0"></span>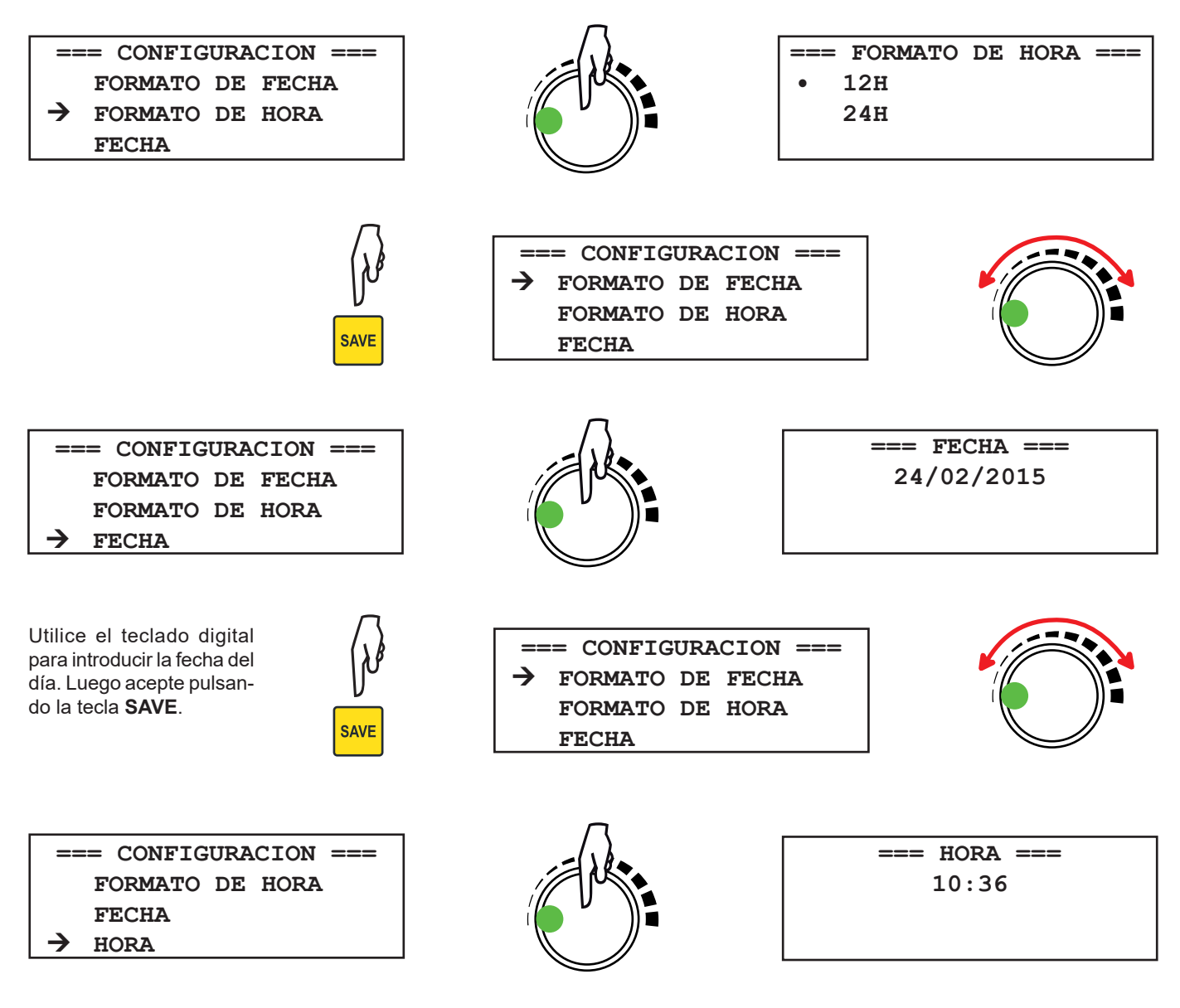

Utilice el teclado digital para introducir la hora. Luego acepte pulsando el botón giratorio.

En caso de error, puede pulsar la tecla **ESC** para volver al menú **CONFIGURACION** sin cambiar los ajustes en curso. Ť

## **3.4. CONTRASTE Y RETROILUMINACIÓN DEL DISPLAY**

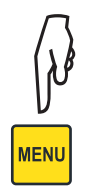

**=== MENU === CONFIGURACION TEST IDIOMA (LANGUAGE) MEMORIA**

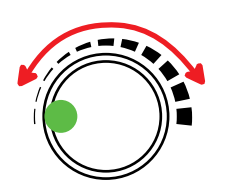

 **=== MENU === IDIOMA (LANGUAGE) MEMORIA**  $\rightarrow$  CONFIGURACION

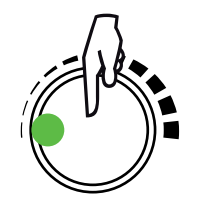

**=== CONFIGURACION === FORMATO DE FECHA FORMATO DE HORA FECHA**

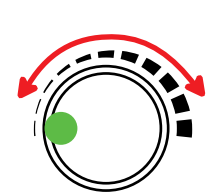

**=== CONFIGURACION === GUARDADO AUTOMATICO VENTILADOR DISPLAY**

<span id="page-10-0"></span>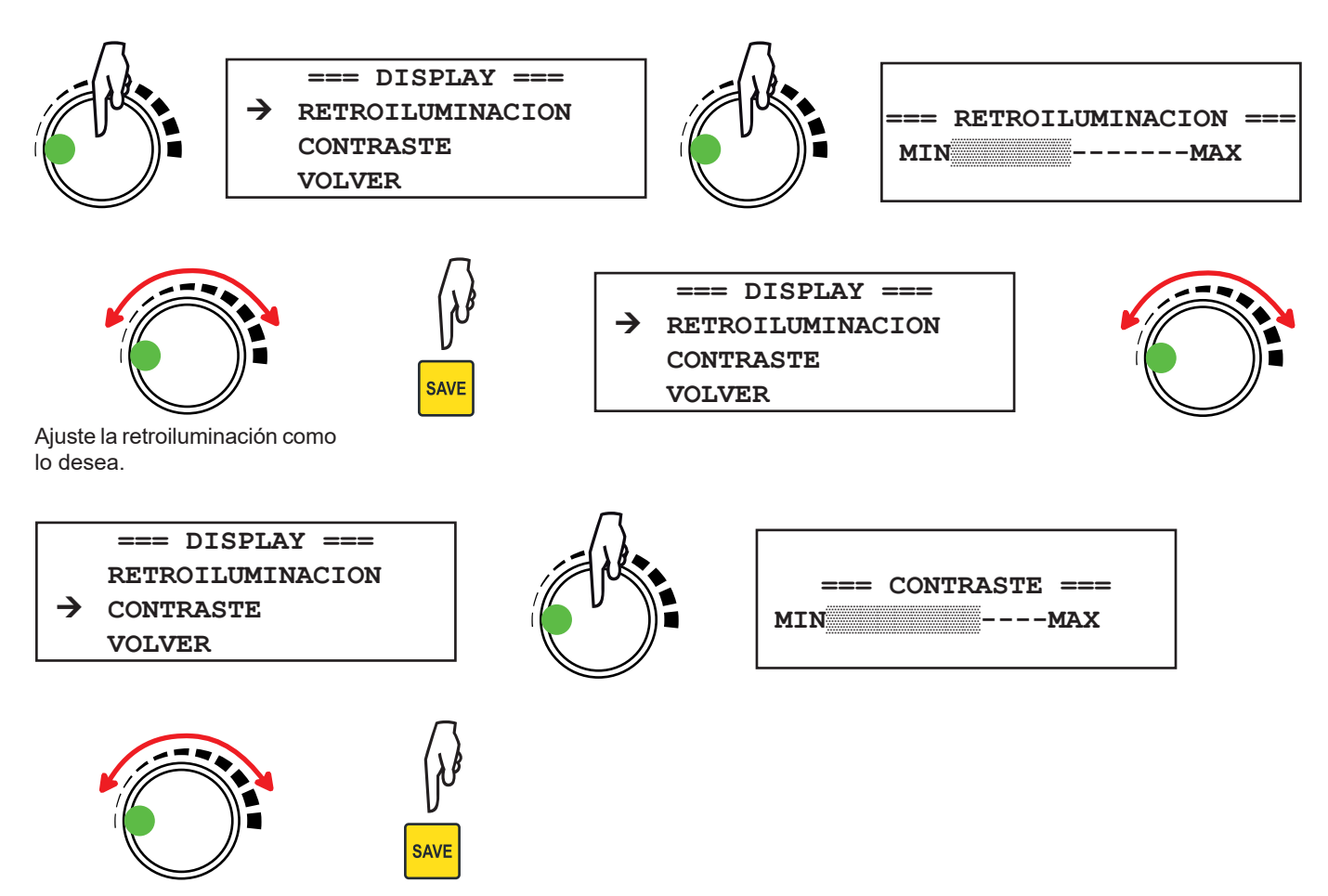

Ajuste el contraste como lo desea..

## **3.5. SISTEMA DE REFRIGERACIÓN**

El C.A6292 consta de un sistema de refrigeración que permite incrementar el número de medidas consecutivas que puede realizar sin sobrecalentamiento del instrumento.

El sistema de refrigeración consta de entradas de aire en el frontal del instrumento, de un filtro para impedir que entre el polvo dentro del instrumento y de un ventilador para expulsar el aire caliente.

Puede elegir entre:

- un funcionamiento únicamente cuando la temperatura interna es demasiado alta (AUTOMÁTICO)
- o un funcionamiento continuo del ventilador (ON)

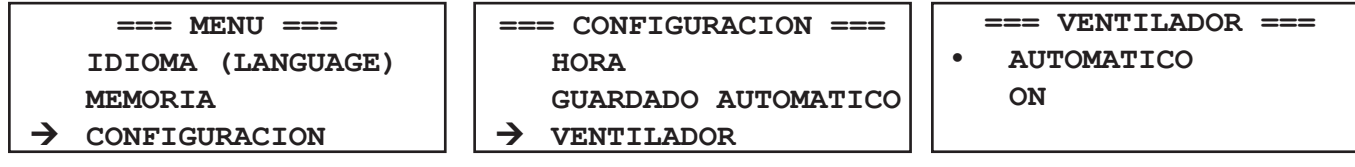

#### **3.6. OTROS PARÁMETROS**

Los demás parámetros se explican en los § [4](#page-11-1) y [5](#page-17-1).

<span id="page-11-0"></span> $\mathbf i$ 

<span id="page-11-1"></span>El instrumento debe utilizarse de acuerdo con los procesos de seguridad y las normas de uso cerca de los sistemas con alto voltaje. Las tensiones y corrientes generadas pueden ser peligrosas.

## **4.1. PRECAUCIONES DE USO**

- El instrumento debe estar conectado a la tierra mediante el borne de tierra del cable de alimentación.
- Sólo utilice los cables suministrados con el instrumento.
- Durante la medida de los contactos de un disyuntor, los contactos deben estar cerrados y conectados a la tierra. La parte conectada a la tierra debe conectarse al borne **C-**.
- Compruebe la ausencia de toda tensión en los bornes de medida y el borne de tierra.
- Temperaturas altas pueden aparecer en los bornes de corriente.
- Nunca conecte o desconecte los cables durante una medida. Párela primero.
- No se debe nunca utilizar el instrumento en un entorno potencialmente explosivo (lo que incluye los locales donde se almacenan baterías poco ventilados).

#### **4.2. CONEXIÓN**

El instrumento utiliza el método de medida de cuatro hilos según el principio de Kelvin para eliminar los errores causados por las resistencias de los cables de prueba y las resistencias de contacto. Esto permite obtener una correcta precisión para las medidas.

#### **4.2.1. MEDIDA NORMAL**

- Con el cable suministrado, conecte el instrumento a una toma de corriente.
- Compruebe que el dispositivo a probar no esté encendido.
- Antes de encender el instrumento, conecte los cables de prueba al dispositivo a probar y a los bornes del instrumento. Conecte los cables de corriente a los bornes C+ y C-, y los cables de tensión a los bornes P+ y P-.

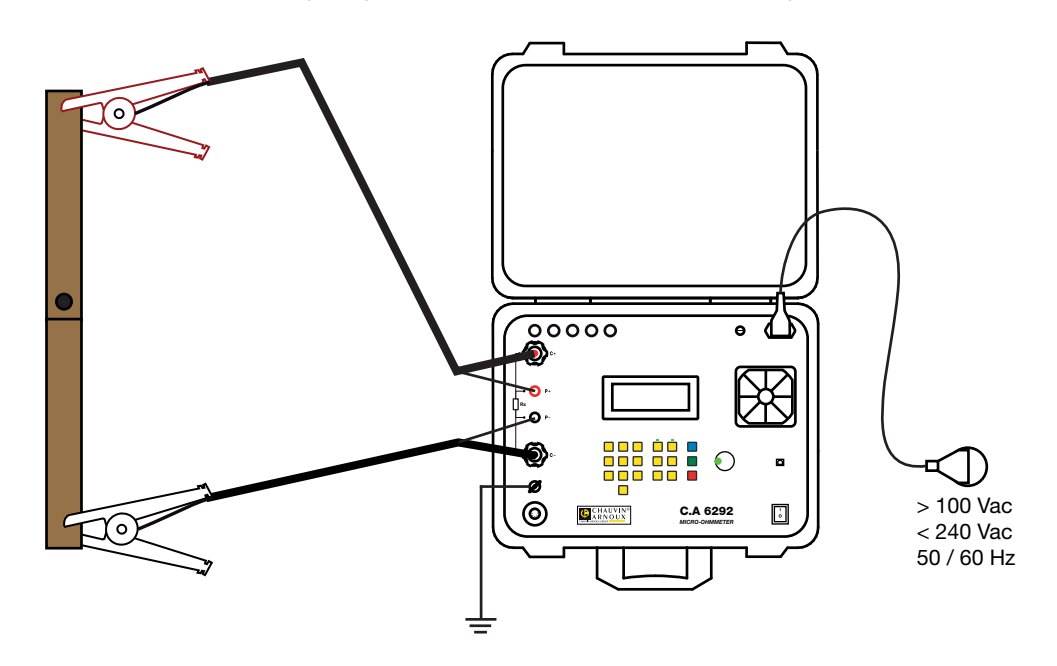

i.

Apriete bien los bornes para reducir las resistencias de contacto y limitar el calentamiento. Compruebe que los cables estén bien desplegados y que no formen un bucle.

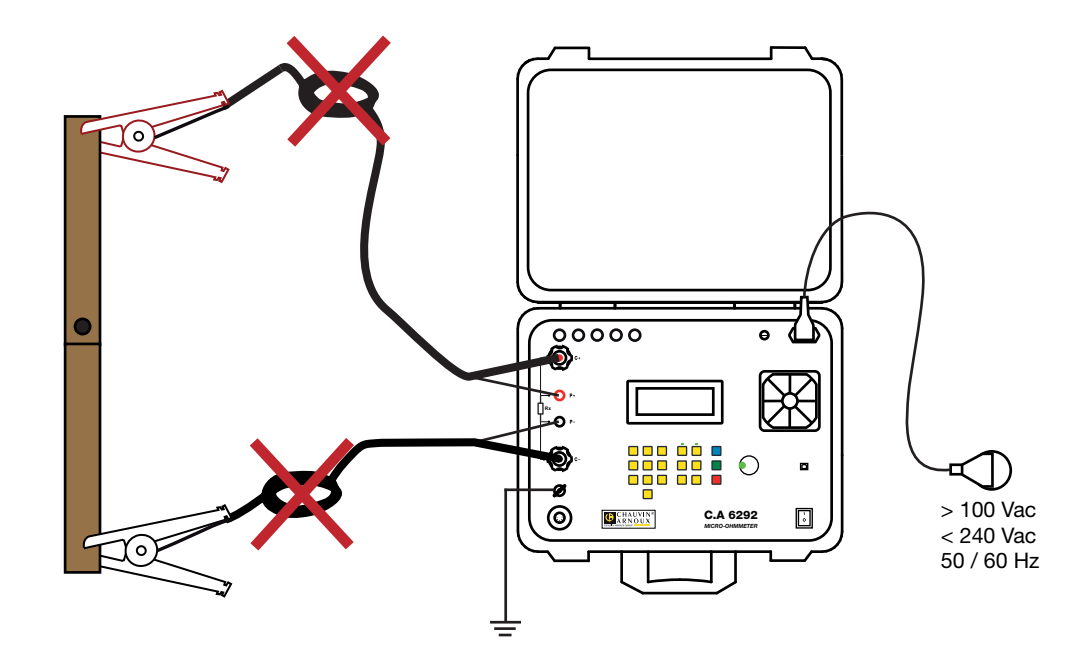

- Encienda el instrumento poniendo el interruptor en I.
- Pulse la tecla **MODE** para definir el modo **NORMAL**.

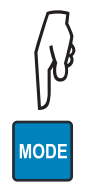

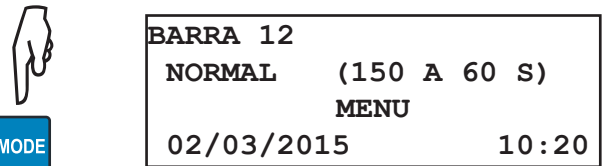

#### <span id="page-13-0"></span>**4.2.2. MEDIDA BSG (LOS 2 LADOS CONECTADOS A LA TIERRA)**

Esta medida necesita tener la pinza amperimétrica MR6292 en opción (véase el [§1.2\)](#page-3-1).

- Como para una medida normal, conecte el instrumento a una toma de corriente.
- Compruebe que el dispositivo a probar no esté encendido.
- Antes de encender el instrumento, conecte los cables de prueba al dispositivo a probar y a los bornes del instrumento. Conecte los cables de corriente a los bornes C+ y C-, y los cables de tensión a los bornes P+ y P-.
- Añada las conexiones a la tierra. Cada uno de los lados del objeto a probar debe estar conectado a la tierra. El borne de tierra del instrumento debe estar conectado a la tierra mediante la pinza cocodrilo.
- Conecte la pinza amperimétrica al instrumento y a una de las 2 conexiones a la tierra. Medirá la corriente derivada a la tierra y evitará así que se produzca un error en la medida.

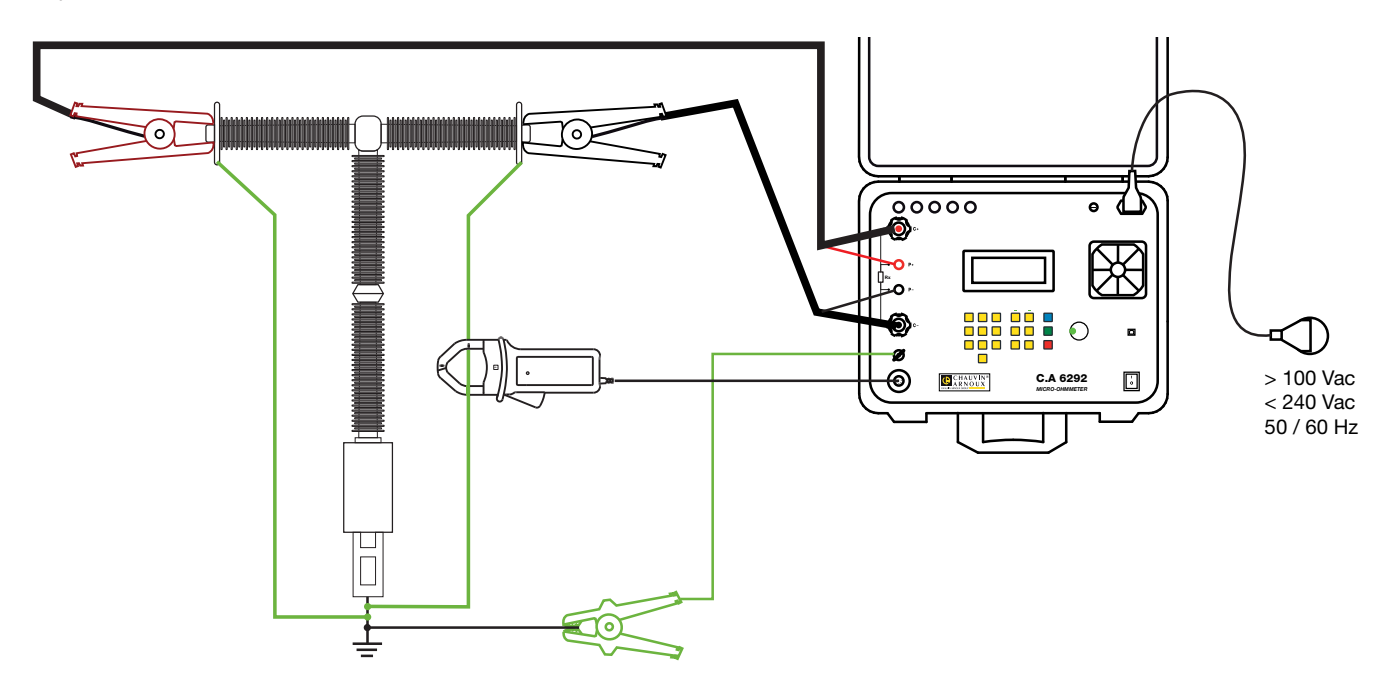

Apriete bien los bornes para reducir las resistencias de contacto y limitar el calentamiento. Compruebe que los cables estén bien desplegados y que no formen un bucle.

- Encienda el instrumento poniendo el interruptor en l.
- Pulse la tecla **MODE** para definir el modo **BSG**.

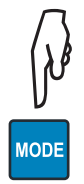

 $\mathbf i$ 

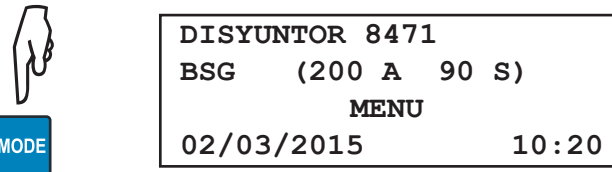

#### **4.3. PANTALLA PRINCIPAL**

La pantalla principal muestra los parámetros del test en curso:

- el nombre del objeto,
- el modo de test,
- la corriente de test,
- la duración del test,
- la fecha y la hora.

Debe entonces definir estos distintos parámetros con la tecla **MENU.**

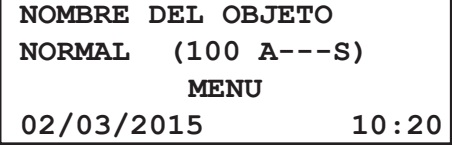

## <span id="page-14-0"></span>**4.4. NOMBRE DEL OBJETO**

El nombre del objeto sirve para encontrar las medidas almacenadas con este nombre.

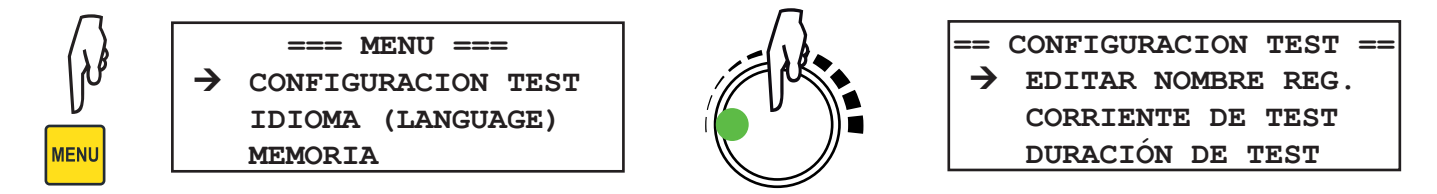

Para cambiar el nombre del objeto, pulse la tecla **DEL** para eliminar los caracteres y luego utilice el teclado alfanumérico para introducir un nombre de 20 caracteres máximo.

Pulse la tecla **SAVE** para guardar o **ESC** para cancelar.

#### **4.5. CORRIENTE DE TEST**

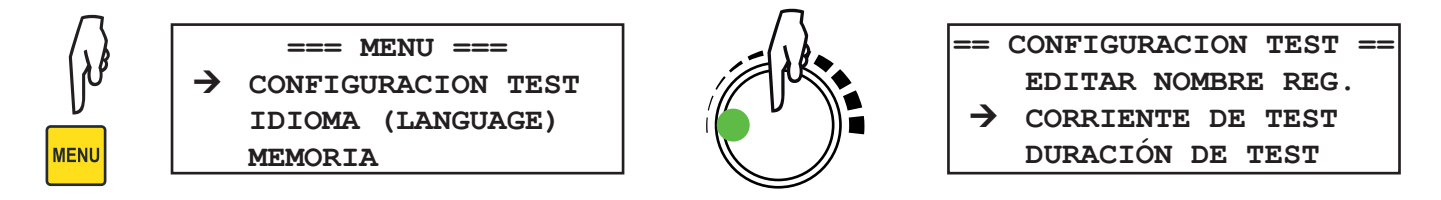

Las corrientes de test disponibles son: **50**, **100**, **150**, **200**A o **MANUAL**.

Cuando selecciona **MANUAL,** ajusta la corriente de test durante la medida girando el botón giratorio. Pulse la tecla **SAVE** para guardar o **ESC** para cancelar.

Durante un test con una corriente preseleccionada, también se puede cambiar la corriente durante la medida. Para ello, presione el botón giratorio para activar el modo MANUAL y luego gírelo para cambiar el valor de la corriente. El paso de ajuste de la corriente depende del valor de la corriente.

Pero si la corriente de test supera 100 A, la duración de test máxima se reducirá a 120 s. Al final del test, el valor preseleccionado de la corriente se recupera.

**=== DURACION DE TEST ===**

**• TEMPORIZADO ILIMITADO**

## **4.6. DURACIÓN DE TEST**

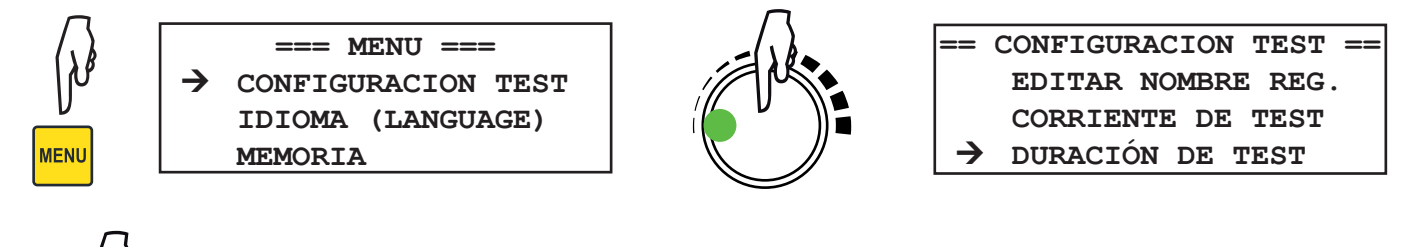

Si selecciona **TEMPORIZADO,** programe luego una duración de test de entre 5 y 120 segundos, o con el teclado digital, o con el botón giratorio.

Si selecciona **ILIMITADO,** ya no hay límite a la duración de test, pero la corriente de test debe ser inferior o igual a 100 A. El instrumento muestra - - -.

Pulse la tecla **SAVE** para guardar o **ESC** para cancelar.

## <span id="page-15-0"></span>**4.7. MEDIDA DE RESISTENCIA**

Una vez el instrumento conectado y la medida configurada, puede realizar una medida.

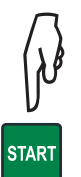

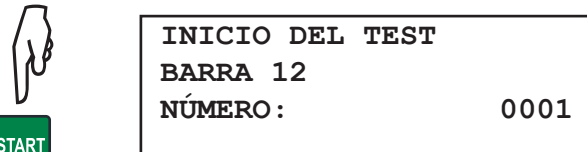

En modo BSG

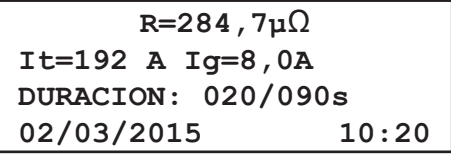

Para cambiar la corriente durante la medida:

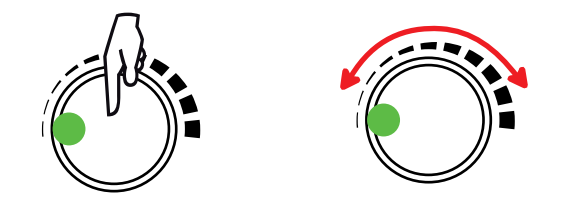

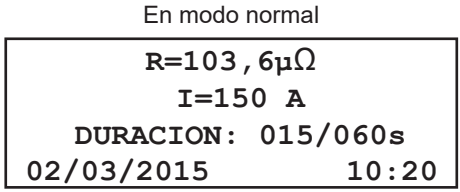

IT la corriente en la resistencia a medir. Ig la corriente derivada hacia la tierra, medida por la pinza.

Para detener un test de duración ilimitada o un test temporizado antes del final.

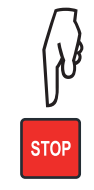

Al final de la medida, si ha elegido un guardado automático (véase § [5.1](#page-17-2)), el instrumento guarda la medida una vez finalizada. Si ha parado la medida pulsando la tecla **STOP,** no hay guardado automático.

**R=103,6µ**Ω  **I=150 A TEST FINALIZADO ¡GUARDADO! 90% MEM LIBRE** 

**R=103,6µ**Ω  **I=150 A TEST FINALIZADO 02/03/2015 10:20**

 $\mathbf i$ 

El C.A 6292 consta de un filtro para eliminar los parásitos a 50 o 60 HZ presentes en el objeto a medir, debido a la inducción generada por subestaciones de alta tensión.

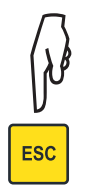

Pulse la tecla **ESC** para salir de la medida y volver al menú.

#### <span id="page-16-0"></span>**4.8. MENSAJES**

Los siguientes mensajes pueden aparecer durante las medidas:

- **TEST FINALIZADO**: Indica que la medida se ha realizado correctamente.
- **CORRIENTE BAJA**: Indica que la corriente es insuficiente (<20 A) para medir la resistencia.
- **REBASAMIENTO:** Indica que la resistencia es >1Ω.
- **SOBRECALENTAMIENTO**: Indica que el instrumento ha alcanzado su límite máximo de temperatura interna.
- **PROTECCIÓN ACTIVADA**: Indica que el instrumento ha detenido la medida debido a un problema. Compruebe las conexiones, la alimentación y la conexión a tierra.
- **TENSIÓN DETECTADA**: Indica que el instrumento ha detectado una tensión superior a 20 V en los bornes de entrada y que la medida no se puede realizar. Compruebe las conexiones y las conexiones a tierra.

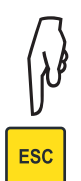

Cuando parpadea un mensaje, pulse la tecla **ESC** para volver a la pantalla principal.

#### **4.9. DESCONEXIÓN**

Al final de la medida, apague el instrumento y luego desconecte los cables de medida y el cable de alimentación.

<span id="page-17-1"></span><span id="page-17-0"></span>El C.A 6292 puede registrar entre 1.600 y 8.000 medidas, según la forma en la que se registran. Si se crea un nuevo objeto en cada medida, sólo habrá 1.600 registros. Pero si no se cambia nunca el nombre del objeto, habrá 8.000.

## <span id="page-17-2"></span>**5.1. REGISTRO DE LAS MEDIDAS**

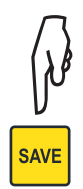

Para guardar el resultado de una medida, pulse la tecla **SAVE** durante o al final de la medida.<br>La medida se guarda con toda su información: nombre del objeto, número de test, valor de la r<br>de prueba, duración de test, fec La medida se guarda con toda su información: nombre del objeto, número de test, valor de la resistencia, corriente de prueba, duración de test, fecha et hora.

Para guardar todas las medidas (cuando han finalizado sin error), active el registro automático.

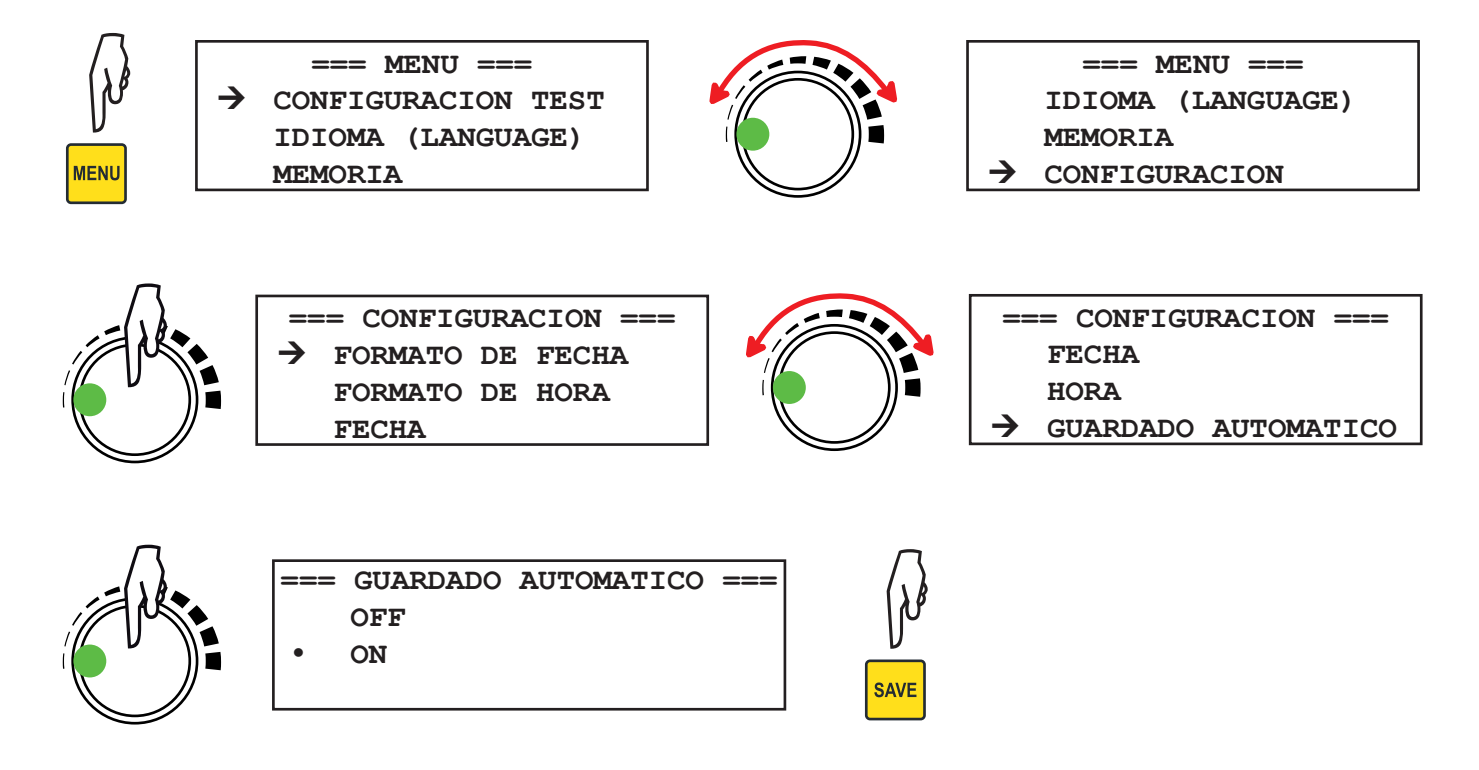

Un mensaje aparece en la parte inferior de la pantalla cuando se guarda una medida. Indica el porcentaje de memoria libre:

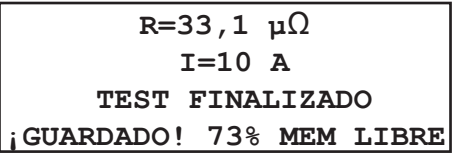

#### <span id="page-18-0"></span>**5.2. MEMORIA LLENA**

Cuando la memoria está llena y que usted desea guardar una medida más, el instrumento lo indica de la siguiente forma:

**R=33,1 µ**Ω **I=10 A TEST FINALIZADO MEMORIA LLENA**

Deberá entonces eliminar ciertos objetos o medidas para poder guardar nuevos.

#### **5.3. LECTURA DE LA MEMORIA**

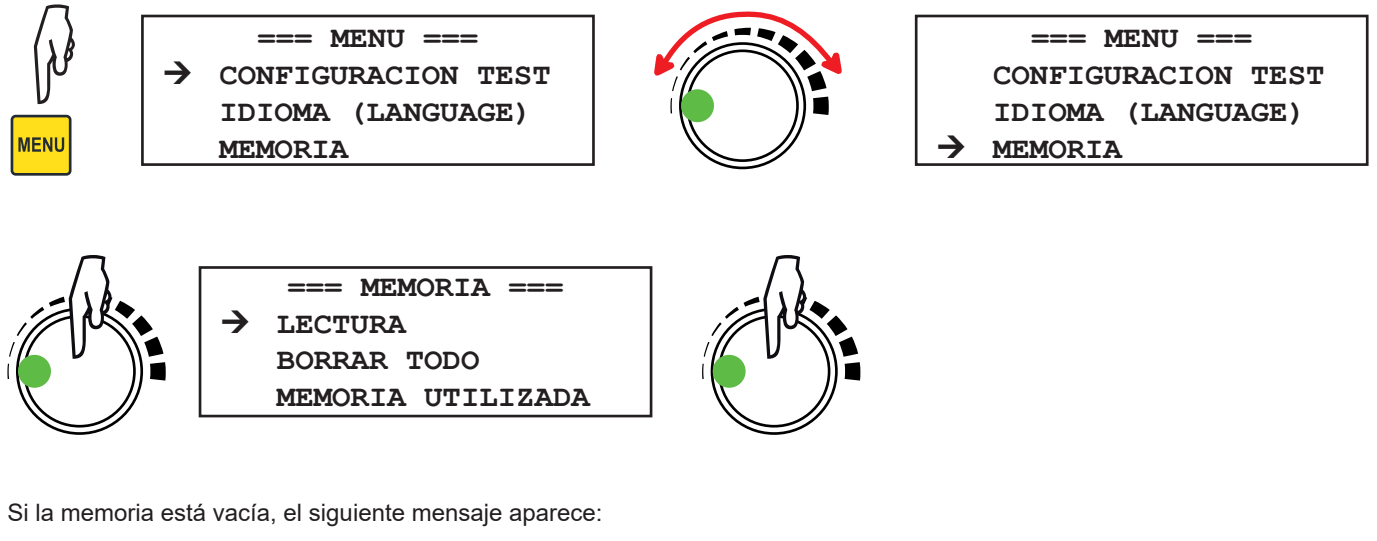

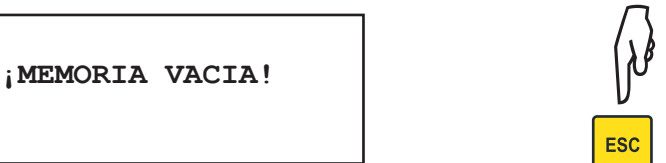

En caso contrario, se muestra la última medida guardada. Para pasar de un objeto a otro, gire el botón giratorio. Para seleccionar un objeto, pulse el botón.

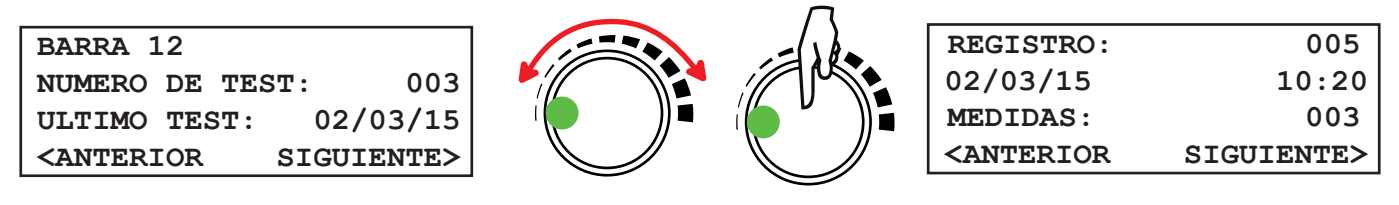

Para pasar de una medida a otra en este objeto, gire el botón giratorio. Para seleccionar una medida, pulse el botón.

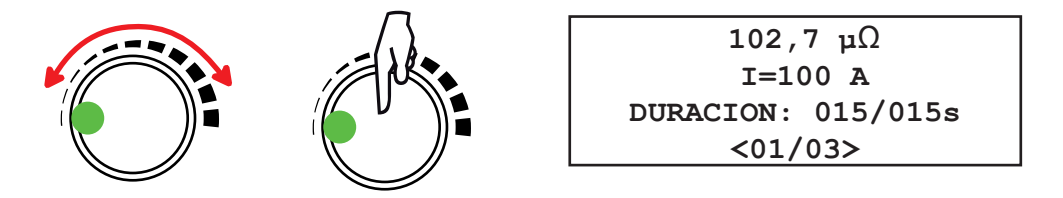

Esta medida consta de 3 resultados. Para desplazarlos hacia arriba o abajo, utilice el botón giratorio. Para salir, pulse la tecla **ESC**.

## <span id="page-19-0"></span>**5.4. BORRAR MEMORIA**

#### **5.4.1. BORRA UNA MEDIDA**

Proceder como para una lectura de la memoria, pero una vez en la medida a borrar, pulse la tecla **DEL.**

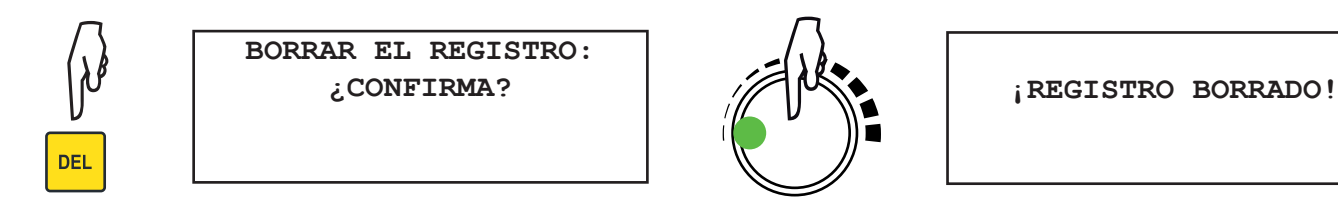

O pulse la tecla **ESC** para cancelar.

#### **5.4.2. BORRAR UN OBJETO**

Proceder como para una lectura de la memoria, pero una vez en el objeto a borrar, pulse la tecla **DEL.**

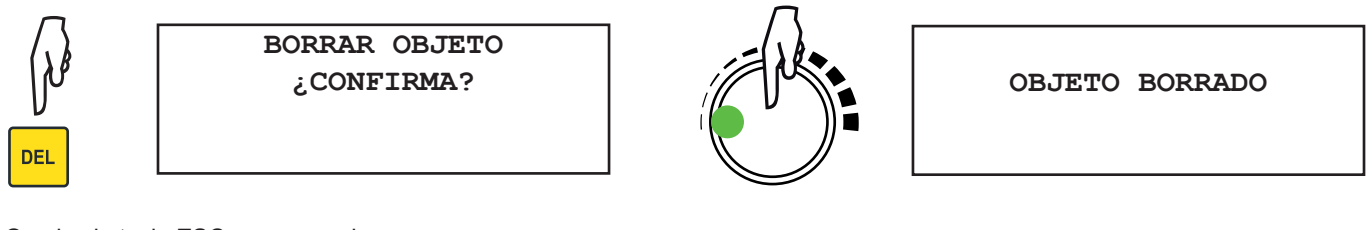

O pulse la tecla **ESC** para cancelar.

#### **5.4.3. BORRAR TODA LA MEMORIA**

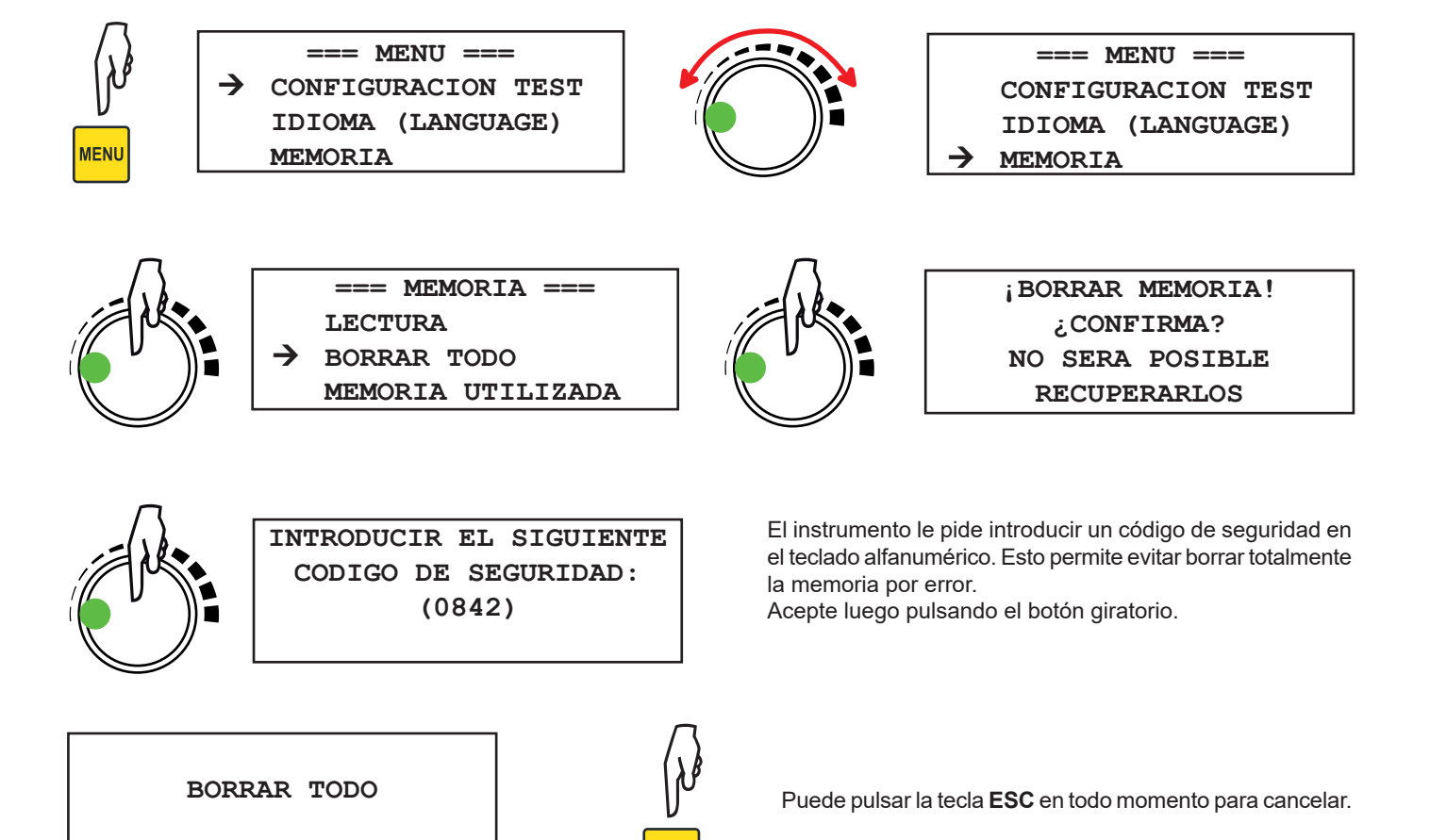

**ESC** 

#### <span id="page-20-0"></span>**5.4.4. COMPACTAR LA MEMORIA**

Cada vez que se borrar un dato, el instrumento compacta la memoria. Esto puede tardar unos segundos.

## **5.5. VISUALIZACIÓN DE LA MEMORIA UTILIZADA**

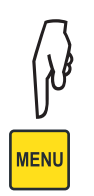

**=== MENU === CONFIGURACION TEST IDIOMA (LANGUAGE) MEMORIA**

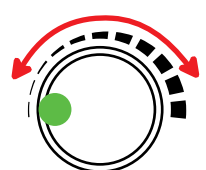

**=== MENU === CONFIGURACION TEST IDIOMA (LANGUAGE) MEMORIA**

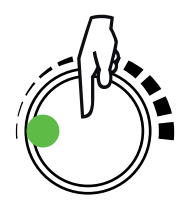

BORRAR TODO **=== MEMORIA === LECTURA BORRAR TODO MEMORIA UTILIZADA**

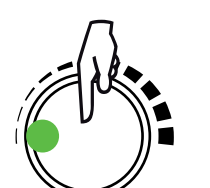

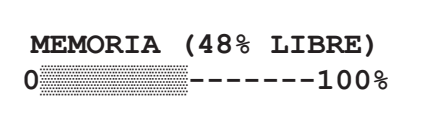

## <span id="page-21-1"></span>**6. SOFTWARE DATAVIEW®**

<span id="page-21-0"></span> $|\mathbf{i}|$ 

Para obtener información contextual sobre el uso de DataView**®**, remítase al menú Ayuda del software.

#### **Configuración mínima del ordenador:**

- Windows XP/Windows Vista o Windows 7 (32/64 bits)
- 2 GB de RAM
- 200 MB de espacio en disco
- 1 puerto USB
- 1 lector de CD-ROM

DataView® es una marca registrada de Chauvin Arnoux®. Windows® es una marca registrada de Microsoft®.

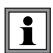

No conecte el instrumento al PC antes de haber instalado los software y los controladores de dispositivo.

■ Introduzca el CD en el lector de CD-ROM. Si la ejecución automática está activada, el programa se inicia automáticamente. En caso contrario, seleccione **Setup.exe**.

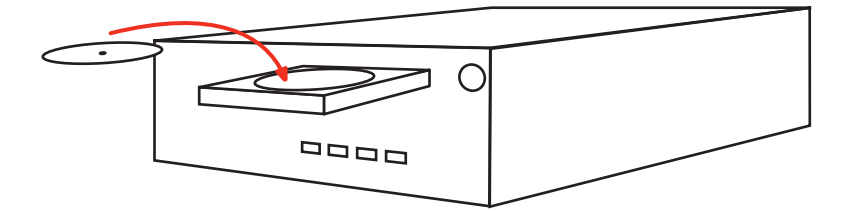

- Siga a continuación las instrucciones para instalar el programa.
- Una vez instalados el software y los drivers, puede conectar el instrumento al PC.

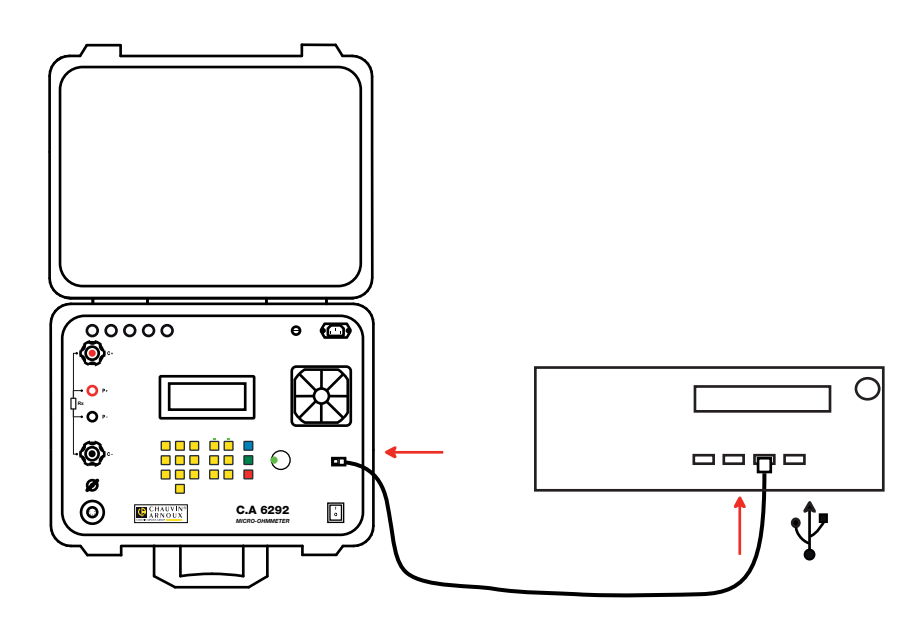

Ya sólo se debe conectar el instrumento a DataView® para tener acceso a las medidas que contiene.

#### <span id="page-22-0"></span>**7.1. CONDICIONES DE REFERENCIA**

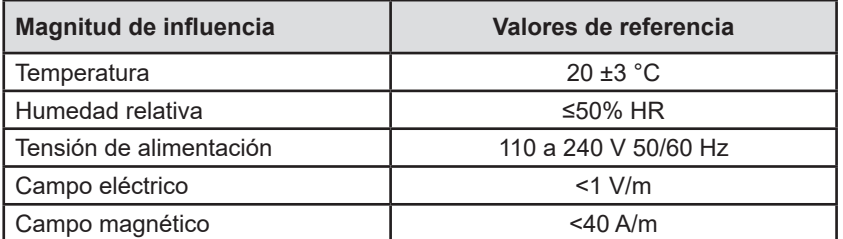

La **incertidumbre intrínseca** es el error definido en las condiciones de referencia.

## **7.2. CARACTERÍSTICAS ELÉCTRICAS**

#### **7.2.1. MEDIDAS DE CONTINUIDAD**

#### **Condiciones de referencia particulares**

Inductancia de los cables: nula.

Tensión externa en los bornes: nula.

Inductancia en serie con la resistencia: nula.

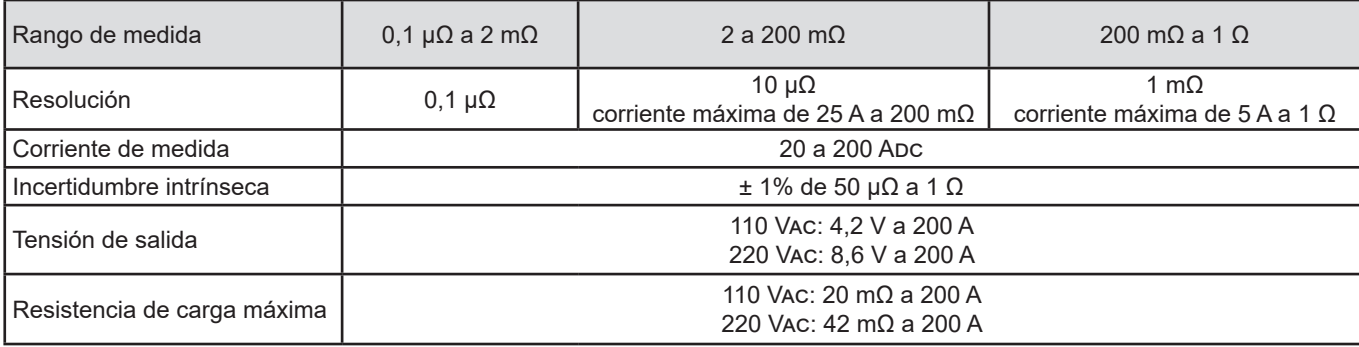

Duración del test: 5 a 120 segundos para las corrientes >100 A Ilimitada para las corrientes ≤100 A.

El instrumento está protegido contra las sobreintensidades, los cortocircuitos, el sobrecalentamiento y las sobretensiones en los bornes de salida.

#### **7.2.2. MEDIDA DE CORRIENTE CON LA PINZA MR6292 OPCIONAL**

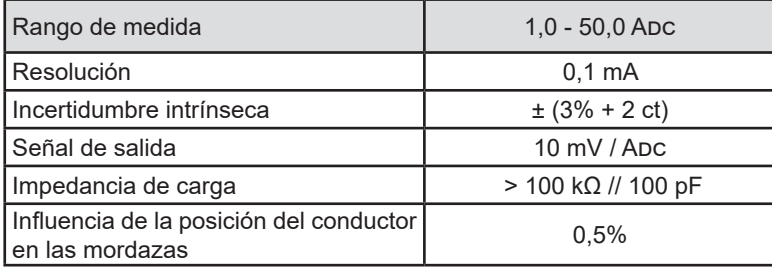

## <span id="page-23-0"></span>**7.3. MEMORIA**

El C.A 6292 puede registrar entre 1.600 y 8.000 medidas, según la forma en la que se registran.

#### **7.4. CONDICIONES AMBIENTALES**

Uso en interiores y exteriores.<br>Rango de funcionamiento Rango de funcionamiento 0 a 55 °C y 10 a 95% HR sin condensación<br>Rango de almacenamiento -10 a +70 °C y 10 a 95% HR sin condensac Rango de almacenamiento  $-10$  a +70  $^{\circ}$ C y 10 a 95% HR sin condensación<br>Altitud < 2.000 m  $\frac{4}{2}$  2.000 m Grado de contaminación 2

## **7.5. CARACTERÍSTICAS MECÁNICAS**

Dimensiones (L x P x Al) 502 x 394 x 190 mm Peso 13 kg aproximadamente para el instrumento y 9 kg para el maletín con los accesorios. Índice de protección IP54 tapa cerrada según IEC 60529. Prueba de caída según IEC/EN 61010-2-030 o BS EN 61010-2-030

#### **7.6. CUMPLIMIENTO CON LAS NORMAS INTERNACIONALES**

El instrumento cumple la norma IEC/EN 61010-2-030 o BS EN 61010-2-030 e IEC/EN 61010-031 o BS EN 61010-2-031.

## **7.7. COMPATIBILIDAD ELECTROMAGNÉTICA (CEM)**

El instrumento cumple la norma IEC/EN 61326-1 o BS EN 61326-1.

<span id="page-24-0"></span>

Salvo el fusible, el instrumento no contiene ninguna pieza que pueda ser sustituida por un personal no formado y no autorizado. Cualquier intervención no autorizada o cualquier pieza sustituida por piezas similares pueden poner en peligro seriamente la seguridad.

## **8.1. LIMPIEZA**

Desconecte todas las conexiones del instrumento y posicione el conmutador en **0**.

Utilice un paño suave ligeramente empapado con agua y jabón. Aclare con un paño húmedo y seque rápidamente con un paño seco o aire inyectado. No se debe utilizar alcohol, solvente o hidrocarburo.

#### **8.2. CAMBIO DEL FUSIBLE**

Si conecta el instrumento, pone el botón de encendido/apagado en **I** y el instrumento no se enciende, esto puede deberse al fusible. Debe entonces comprobarlo y cambiarlo en su caso.

#### **Procedimiento de cambio:**

- 1. Apague el instrumento poniendo el botón de encendido/apagado en **0.**
- 2. Desenchufe cualquier conexión del instrumento, cables de medida, cable de alimentación, pinza y tierra.
- 3. Con una herramienta, desatornille el portafusible en el frontal del instrumento.
- 4. Saque el fusible y sustitúyalo por un fusible equivalente (15 A 250 V 5 x 20 mm).
- 5. Coloque el fusible en su alojamiento y atornille el portafusible.

# **9. GARANTÍA**

Nuestra garantía tiene validez, salvo estipulación expresa, durante **24 meses** a partir de la fecha de entrega del material. El extracto de nuestras Condiciones Generales de Venta está disponible en nuestro sitio web. [www.group.chauvin-arnoux.com/es/condiciones-generales-de-venta](http://www.group.chauvin-arnoux.com/es/condiciones-generales-de-venta )

La garantía no se aplicará en los siguientes casos:

- utilización inapropiada del instrumento o su utilización con un material incompatible;
- modificaciones realizadas en el instrumento sin la expresa autorización del servicio técnico del fabricante;
- una persona no autorizada por el fabricante ha realizado operaciones sobre el instrumento;
- adaptación a una aplicación particular, no prevista en la definición del equipo o en el manual de instrucciones;
- daños debidos a golpes, caídas o inundaciones.

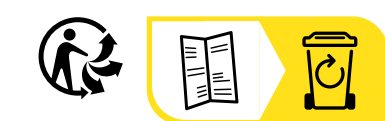

## **FRANCE Chauvin Arnoux**

12-16 rue Sarah Bernhardt 92600 Asnières-sur-Seine Tél : +33 1 44 85 44 85 Fax : +33 1 46 27 73 89 [info@chauvin-arnoux.com](mailto:info%40chauvin-arnoux.com?subject=) [www.chauvin-arnoux.com](http://www.chauvin-arnoux.com)

#### **INTERNATIONAL Chauvin Arnoux**

Tél : +33 1 44 85 44 38 Fax : +33 1 46 27 95 69

#### **Our international contacts**

www.chauvin-arnoux.com/contacts

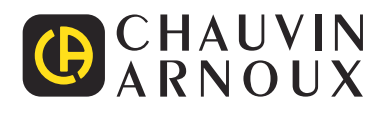